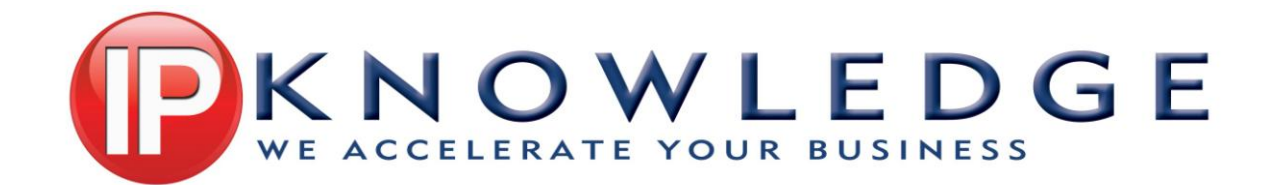

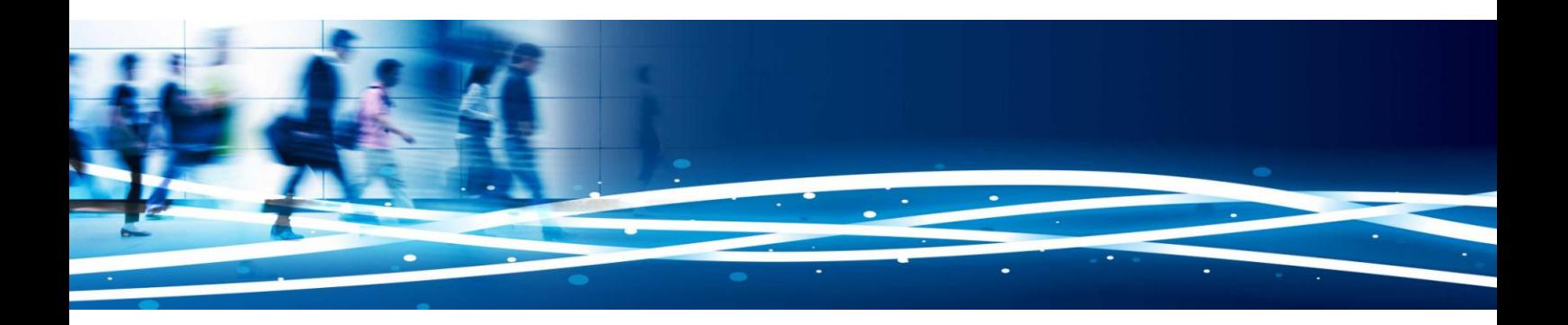

# **ESX 4 and 5 Nagios monitoring**

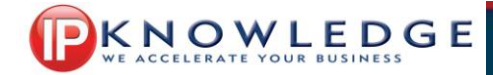

# **1 Monitor vmware ESX 4 or 5 in NAGIOS**

How to monitor ESX hosts in Nagios using CIM. We assume you know how to install patches on vmware (required for disk monitoring of HP systems) and you're pretty familiar with Nagios and linux. The assumption is that nagios is running as user nagios. If it runs as another user you will need to change various parts in this document.

Change location of your files at will, but you will need to update the various scripts as well if you do.

We are not responsible for any damage on your system using these scripts or guidelines. Scripts and installation guidlines do not come with any warranty. Usage is at your own risk!

## **1.1 Nagios resource.cfg**

Need to add the following (change username and location at will): # VMWare monitoring user names \$USER3\$=monitor \$USER4\$=<PASSWORD> # location of VMWare monitoring scripts \$USER5\$=/etc/nagios/scripts

#### **1.2 Adding monitor role to vmware ESXi**

# Add a monitoring only role in ESX:

vim-cmd /vimsvc/auth/role\_add Monitor Host.Cim.CimInteraction

```
Check results with:
vim-cmd /vimsvc/auth/roles
```
#### You should see this:

```
 (vim.AuthorizationManager.Role) {
   dynamicType = <unset>,
   roleId = 10.system = false,
    name = "Monitor",
    info = (vim.Description) {
     dynamicType = \langleunset>,
       label = "Monitor",
       summary = "Monitor",
    },
    privilege = (string) [
        "Host.Cim.CimInteraction",
       "System.Anonymous",
       "System.Read",
       "System.View"
    ],
\mathbf{I}
```
In Vspere add user monitor in group users (ESX4) and group root (ESX5, dunnow yet why this has changed) and add user monitor with Role Monitor in permissions and give it a password (same as in nagios resource.cfg \$USER4\$). No shell access required.

#### Check it it works:

```
wbemcli -noverify ei https://monitor:<Password>@<IP address>:5989/root/cimv2:CIM_NumericSensor 
MaxReadable, CurrentReading, Caption, SensorType
```
#### You should get something like:

```
<IP address>:5989/root/cimv2:OMC_NumericSensor.DeviceID="44.0.32.99" 
SensorType=4,MaxReadable=51000,CurrentReading=0,Caption="System Board 10 Power Meter"
.
.
```
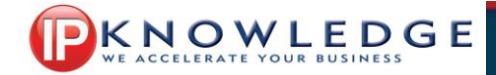

.

<IP address>:5989/root/cimv2:OMC\_NumericSensor.DeviceID="3.0.32.1" SensorType=1, MaxReadable=127500, CurrentReading=9000, Caption="Power Supply 1 Power Supply 1: Failure detected"

# **1.3 For HP Hardware only: Install HP agents on vmware ESXi**

Please install these on a newly deployed system before you put any guests on it! Installing these on a running system is at your own risks. Ensure you have a backup before installing.

Download HP agents for ESXi (ESX 4 use hp-esxi4.ouX-bundle-X.X.zip or for ESX 5 hp-esxi5.ouX-bundle-X.X.zip, get the latest versions from the HP website), unzip it, unzip metadata.zip and then issue the commands (put your vmware in maintenance mode) for ESX4:

esxupdate -b cross\_oem-vmware-esx-drivers-char-hpcru\_400.1.1.0-1.0.3.140815.vib update esxupdate -b cross\_oem-hp-smx-provider 400.02.02.26-164009.vib update

Note: You probably can use the following commands without unzipping the drivers: vihostupdate --bundle=<zip> --install

For ESX5 the command is: esxcli software vib install --depot=/vmfs/volumes/[datastore]/<zip>

Or use the HP ESX version.

## NOTE: ESX HOST REBOOT REQUIRED!

#### **1.4 Generate keys to login without password on ESX**

Logging in to ESX requires a public key certificate to be installed on all vmware systems in the /.ssh directory for ESX4 and in the /etc/ssh/keys-root/ directory for ESX5. See deploy scripts in later section.

```
Create key pair:
ssh-keygen -b 1024 -t dsa -f vmware.key
```
Put the vmware.key in the /etc/nagios/certs directory, chmod 400 and chown nagios.users.

Add the content of vmware.key.pub to the file authorized keys. Run "chmod 400 authorized keys" to protect it. Make sure your nagios system is a known\_host on your ESX server.

See deploy scripts in later section to automate this by creating the authorized keys file on your nagios system.

Check home dir of nagios user in /etc/password (usually /var/tmp), create .ssh directory in the home directory. Ensure all ssh keys are added to the known hosts in this directory otherwise the script will fail. You can force this with the following command:

sudo -u nagios ssh -i /etc/nagios/certs/vmware.key <ESX host IP> "ls -l /"

This should get a listing of the root directory on your ESX host.

There Is plenty of information on the net on how to logon to ESX using certificate keys. Remember to redeployt hem on ESX4 after a reboot or preferably use ESX5

## **1.5 Deploy vmware scripts**

You will need the following software from PuTTY installed on your nagios system:

- plink
- pscp

For backup and monitoring .ssh keys must be installed on the vmware machine. Due to vmware restrictions these keys are removed everytime the vmware server is rebooted in ESX v4. **In my opinion: Use ESX5, this** 

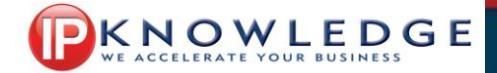

**will spare you the trouble**. Therefore scripts have been created to deploy the keys and backup scripts to the vmware machine quickly.

Fortunately vmware changed this in ESX5, keys have to be deployed only once. Please note that if you create another user you will need to change the location as well (/etc/ssh/keys-<username>). Please note, if you are already using ssh keys on your vmware the script will overwrite them!

The scripts assume you have the following files present in the /root/vmware/ssh/ folder:

- authorized keys, contains the public key for login (see previous chapter)
- known hosts, file that has all known hosts, should contain the key for the nagios server

### *1.5.1 Deployesx4.sh*

```
#!/bin/sh
VERSION=1.2
if [ -z "$2" ]; then
   echo "Usage: $0 username@hostname password"
   exit 1
f_1plink -2 -pw "$2" $1 "if [ ! -d /.ssh ]; then mkdir /.ssh; fi"
echo Copy ssh files...
pscp -scp -2 -pw "$2" /root/vmware/ssh/* $1:/.ssh/
# Check if it works
ssh -i /etc/nagios/certs/vmware.key $1 "ls -l /.ssh/
```
#### *1.5.2 Deployesx5.sh*

```
#!/bin/sh
VERSION=1 2
if [-z "$2" ]; then
   echo "Usage: $0 username@hostname password"
   exit 1
f_iecho Copy ssh files...
pscp -scp -2 -pw "$2" /root/vmware/ssh/* $1:/etc/ssh/keys-root/
ssh -i /etc/nagios/certs/vmware.key $1 "ls -l /etc/ssh/keys-root"
```
## **1.6 Nagios non-standard scripts**

Scripts are located in /etc/nagios/scripts. Change it at will. The following scripts require the HP agents:

- vmHPCheckSASdisk.sh
- vmHPCheckSASRAID.sh

The other scripts will work on any ESX host.

#### **1.7 Nagios configuration files**

Located in /etc/nagios

# *1.7.1 Additional or changed in /etc/nagios/objects/commands.cfg*

New ESX monitoring commands

```
# 'vmHPCheckFan.sh' command definition
define command{
       command_name vmHPCheckFan<br>command_line $USER5$/vmHP
                       command_line $USER5$/vmHPCheckFan.sh "$USER3$:$USER4$@$HOSTADDRESS$" $ARG1$ $ARG2$
        }
# 'vmHPCheckSASRAID.sh' command definition
define command{
       command_name vmHPCheckSASRAID
        command_line $USER5$/vmHPCheckSASRAID.sh "$USER3$:$USER4$@$HOSTADDRESS$"
        }
# 'vmHPCheckSASdisk.sh' command definition
define command{
```
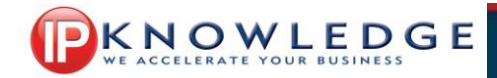

```
command name vmHPCheckSASdisk
       command_line $USER5$/vmHPCheckSASdisk.sh "$USER3$:$USER4$@$HOSTADDRESS$"
       }
# 'vmHPCheckTemp.sh' command definition
define command{<br>command name
                     vmHPCheckTemp
       command_line $USER5$/vmHPCheckTemp.sh "$USER3$:$USER4$@$HOSTADDRESS$" "$ARG1$" $ARG2$ 
$ARG3$
       }
# 'vmCheckDiskSpace.sh' command definition
define command{
       command name vmCheckDiskSpace
        command_line $USER5$/vmCheckDiskSpace.sh "$HOSTADDRESS$" $ARG1$ $ARG2$
```
# **2 Examples**

}

```
# Create a service for monitoring the FANs
define service{
        use generic-service<br>
hostgroup name vmware-hoserver
                                hostgroup_name vmware-hpservers
        service description vmware FAN
        check command vmHPCheckFan!1000!500
        icon image status work.png
 }
# Create a service for monitoring the SASRAID
define service{
        use generic-service<br>hostgroup name vmware-hpservers
 hostgroup_name vmware-hpservers
service description vmware SAS RAID
        check_command vmHPCheckSASRAID<br>icon_image harddrive.png
                              harddrive.png
         }
# Create a service for monitoring the individual disks
define service{
       use generic-service
       hostgroup_name vmware-hpservers<br>service description vmware SAS Disks
        service_description vmware SAS Disks<br>check command vmHPCheckSASdisk
        check command
        icon image harddrive.png
 }
# Create a service for monitoring the Processor temperature
define service{
        use generic-service
        hostgroup_name vmware-hpservers
        service_description vmware Processor Temperature<br>check command vmHPCheckTemp!Processor!60!7
        check_command vmHPCheckTemp!Processor!60!70<br>icon_image wizard.png
                              wizard.png
 }
# Create a service for monitoring the Environment temperature
define service{
       use qeneric-service
 hostgroup_name vmware-hpservers
service description vmware Environment Temperature
 check_command vmHPCheckTemp!Environment!35!40
         icon_image wizard.png
 }
# Create a service for monitoring the Powersupply temperature
define service{
        use generic-service
       hostgroup name vmware-hpservers
        service_description vmware Power Domain Temperature<br>check command vmHPCheckTemp!Power!58!70
                              vmHPCheckTemp!Power!58!70
         icon_image wizard.png
```
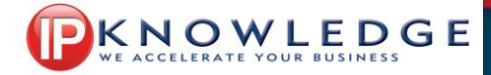

# Create a service for monitoring the Memory temperature # Not all servers have memory temp sensors define service{ use generic-service hostgroup name vmware-hpservers-memchk service description vmware Memory Temperature check\_command vmHPCheckTemp!Memory!55!60 check\_command memory.png<br>icon\_image memory.png } # Create a service for monitoring the Expansion Board temperature # Only for Expansion boards 1,2 and 3 and Peripheral Bays (new servers) define service{ use and the generic-service hostgroup name vmware-hpservers service description bomware Expansion Board or Pheripheral Bay Temperature check\_command vmHPCheckTemp!Peripheral|Expansion Board [123] !60!65 icon\_image wizard.png } define service{ use generic-service<br>hostgroup name vmware-hpserver. vmware-hpservers service\_description vmware Disk Check check\_command vmCheckDiskSpace!80!90 icon image harddrive.png